## **USING PLAYWAZE**

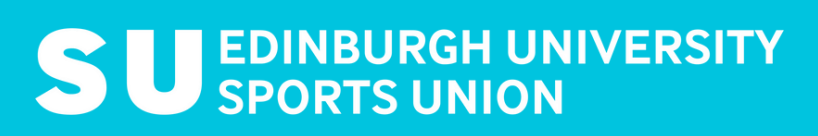

## **PLAYWAZE**

Playwaze is the fixture system used by IM Sport. You can view your fixture details, input your results, and track league tables. Playwaze can be viewed online and as an app - entitled "EUSU" on Apple and Android app stores. The process for online and mobile are very similar and can be seen below.

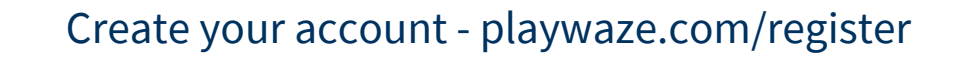

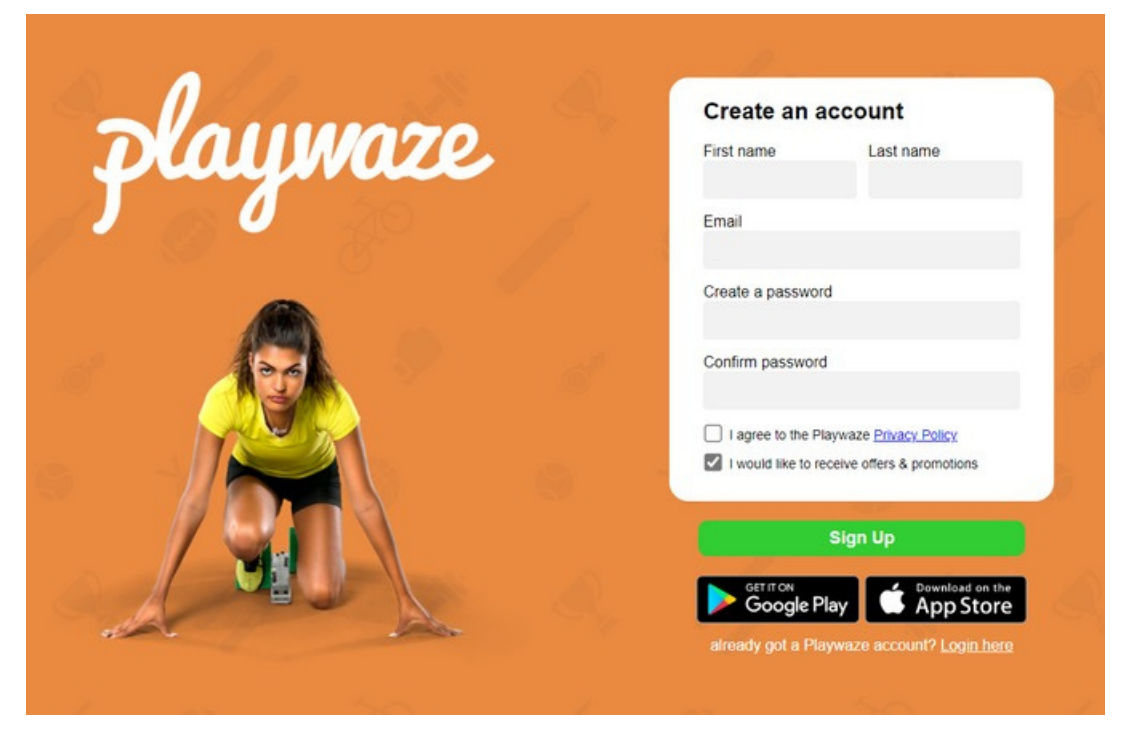

If you're not set up as a Team Captain by 2nd Oct email polly.pearse@ed.ac.uk. This will give you website permissions including: editing your team and entering results

**2**

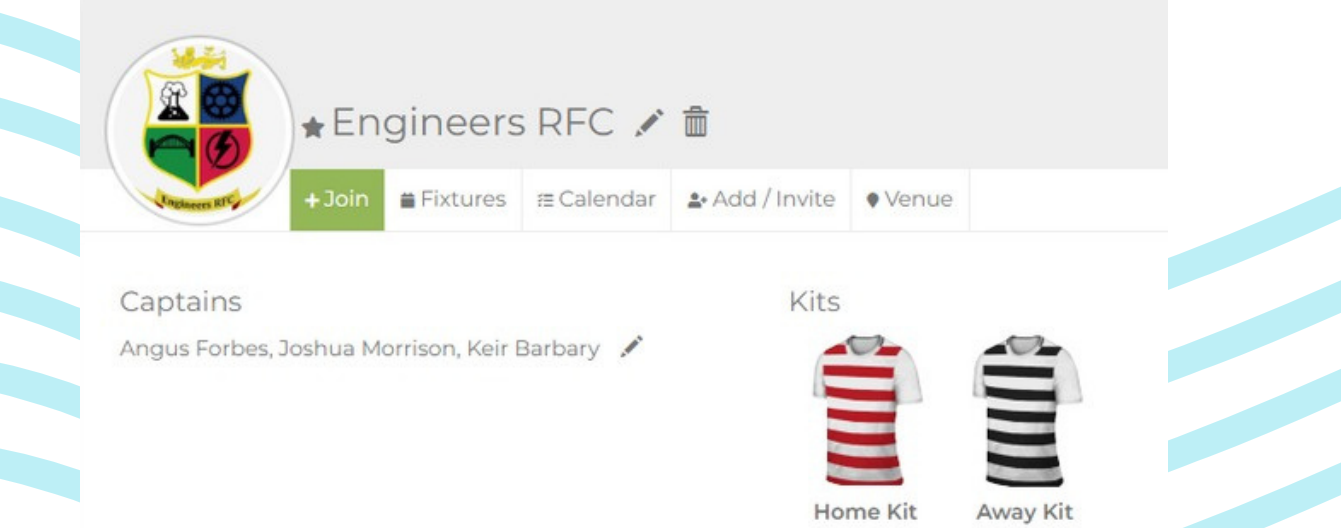

## **PLAYWAZE**

**3**

Now you need to join the "Edinburgh University Sports Union" network. You can do this by using the search bar displayed above and clicking on the network below.

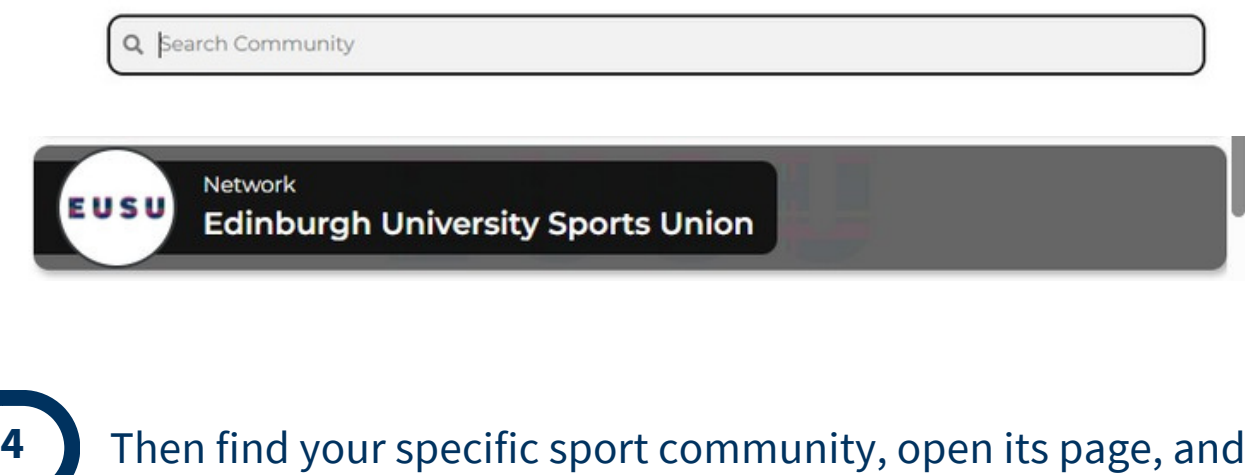

**All Communities** 

click "join".

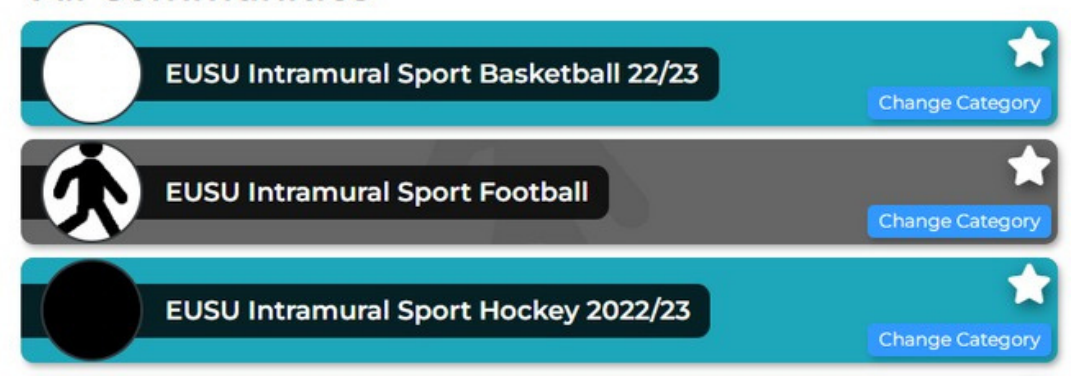

**5** You will have access to all the leagues included in your IM Sport. Explore how fixtures and tables are displayed. The Teams tab will display each team captain's details.

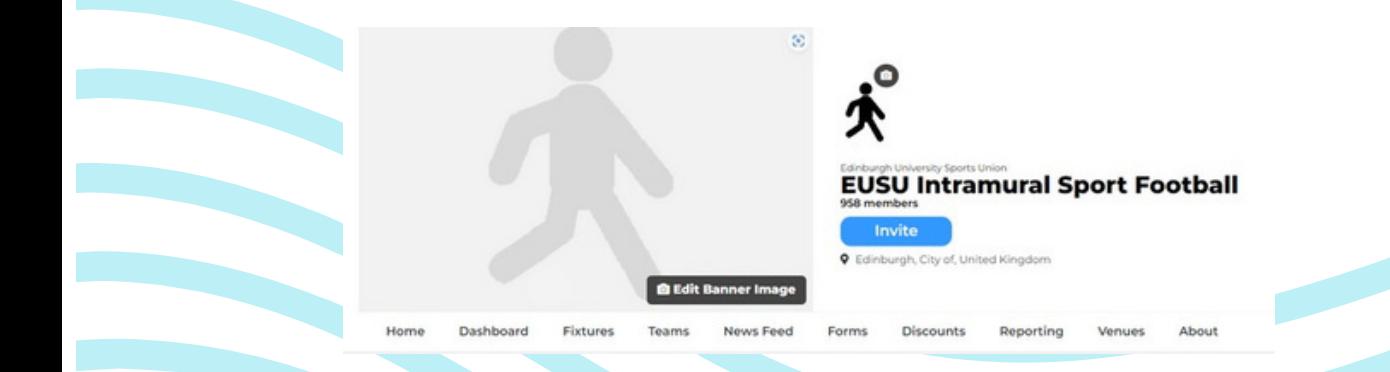

## **PLAYWAZE**

**6** This is how fixtures are displayed. Monitor them over the week as time and location may change at short notice.

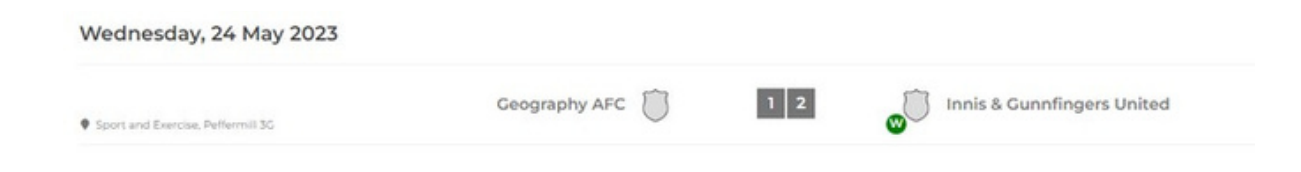

To enter a result, click on the fixture and first select the correct match result before inputting the scoreline. Click save when complete.

**7**

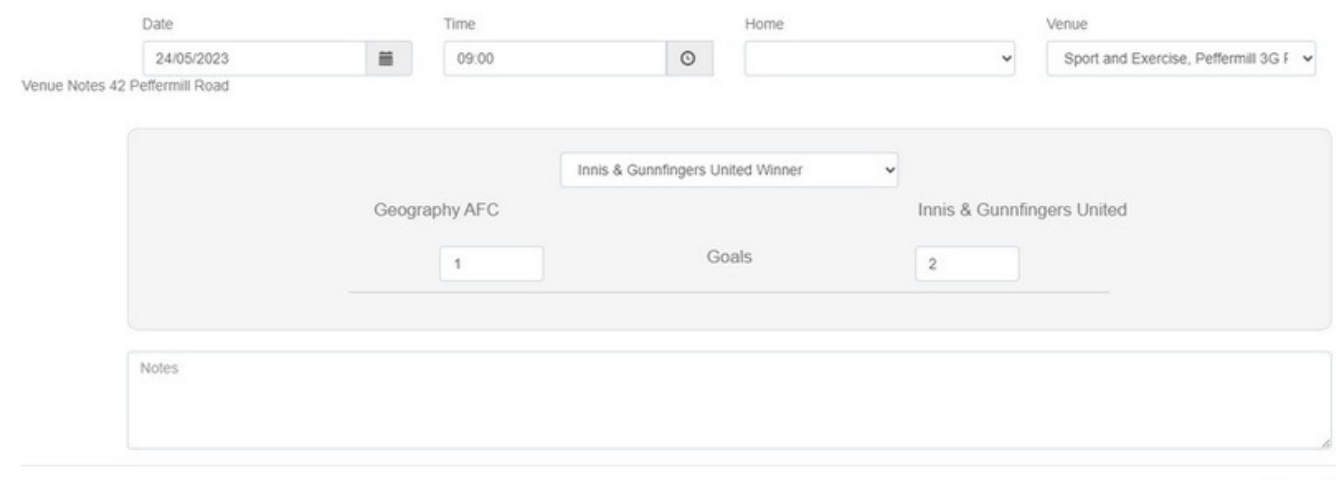

Close Save

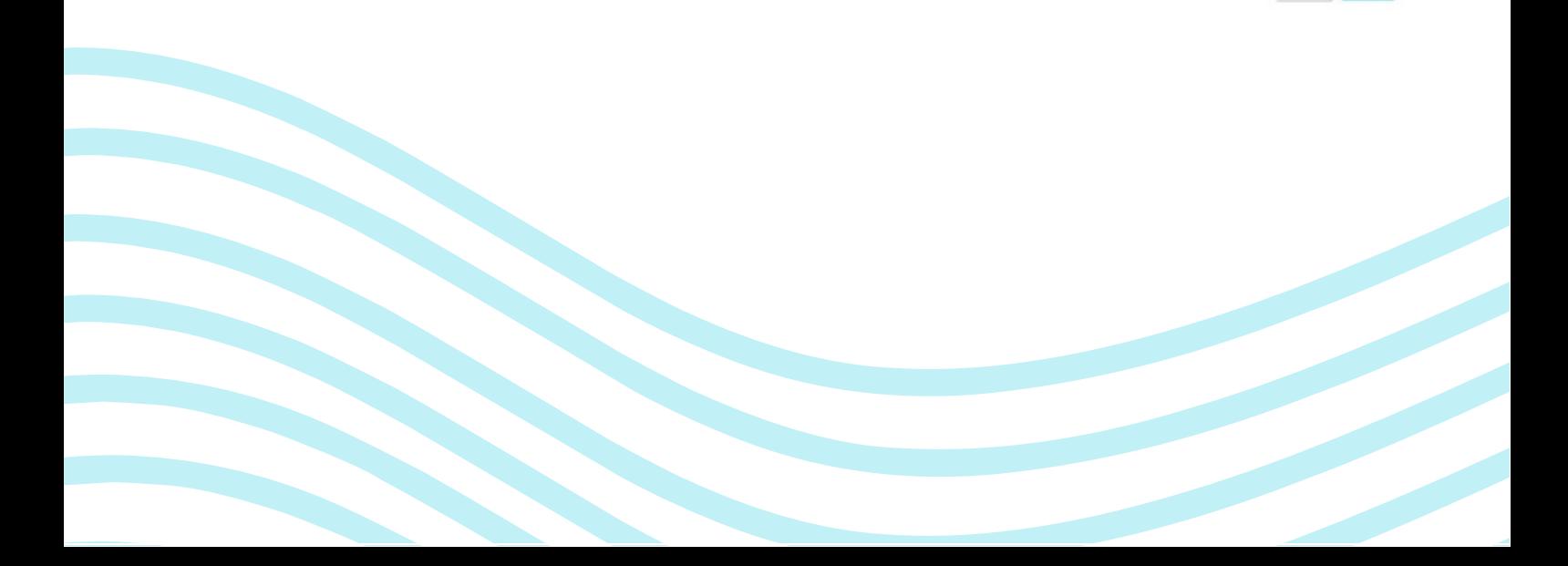